# Эко вождение по GPS

### Введение

Функция эко вождения по GPS позволяет пользователям получить все привилегии функции Эко вождения без необходимости проведения калибровки акселерометра, что является не простым процессом. Все доступные параметры Эко вождения будут считаны с данных GPS.

Функция доступна для устройств FM-Tco4 LCV, FM-Tco4 HCV, FM-Pro4, FM-Plug4, Eco4/4+ и Eco4 light/light+.

Новейшая прошивка и конфигуратор доступны на интернет странице документации: [doc.ruptela.lt](file:///C:/docs/OneDrive%20-%20Ruptela/Ruptela/Dainius%20Gabrielaitis%20-%20Features,%20Connection%20&%20Cfg%20instructions/ECO%20Drive%20form%20GPS/doc.ruptela.lt)

### Юридическая информация

Авторские права © 2017 Ruptela. Все права защищены. Воспроизведение, распространение, передача или хранение всего документа или его частей в любой форме без предварительного письменного разрешения Ruptela запрещается. Названия изделий и компаний, упомянутых в данном документе, являются торговыми марками или торговыми названиями соответствующих владельцев.

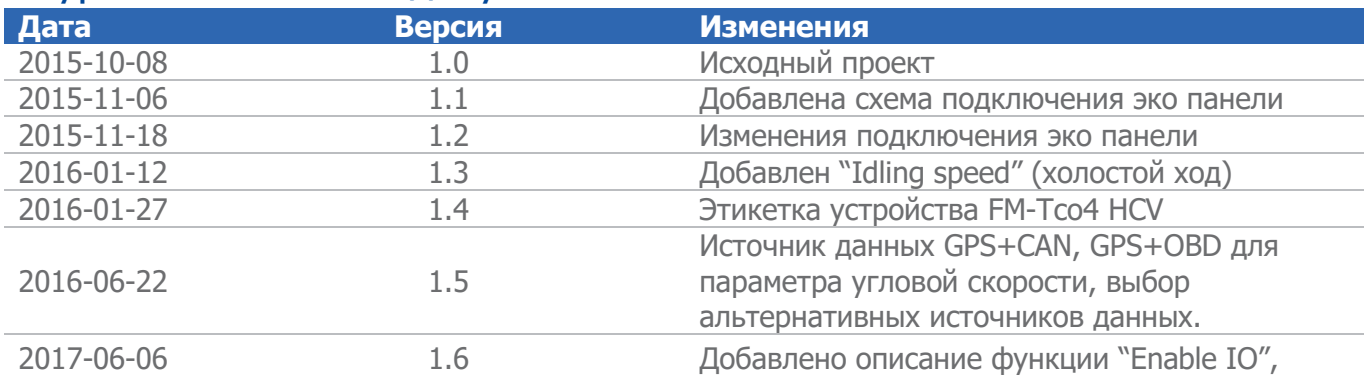

### Журнал изменений документа

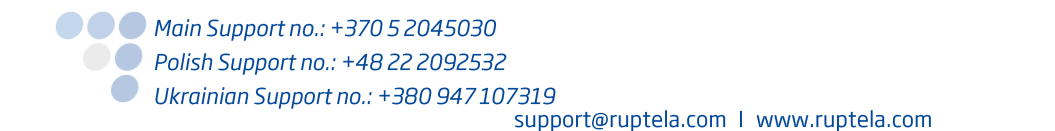

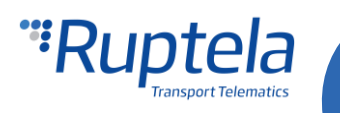

## Эко вождение с параметров GPS

#### **Доступные параметры, когда эко вождение получает данные с GPS:**

- Превышение скорости рассчитывается со скорости по GPS.
- Резкое торможение и экстремальное торможение рассчитывается по разнице скорости с GPS.
- Счётчик торможений.
- Таймер заведённого двигателя.
- Резкое ускорение высчитывается за счёт разницы скорости по GPS.
- Угловая скорость высчитываются с скорости по GPS и изменению угла.
- Отсрочка простоя (Абсолютное время простоя, событие простоя и таймер простоя) остаются такими же как и в режиме ACC.
- Скорость холостого хода высчитывается со скорости по GPS.
- Параметры максимальной скорости, настоящей скорости и расстояния.

#### **Недоступные параметры:**

- Максимальные обороты и настоящие обороты.
- Скорость автопилота.
- Расширенные параметры эко вождения.

# Конфигурация

FM устройство необходимо правильно сконфигурировать, для того, чтобы функция эко вождения работала как положено. Конфигурация разделена на две части, первая часть описана далее:

- 1. Запустите FM конфигуратор и выберите ваше устройство.
- 2. В секции **Eco-Drive (Эко вождение)** отметьте ячейку **Enable** (включить).
- 3. В этой же секции нажмите кнопку "Options" (настройки).
- 4. В ново открывшемся окне эко вождения, выберите **профиль** для вашего транспортного средства. Профили помогают разделить различные виды транспортных средств и их значения параметров эко вождения. В настоящее время можно выбрать следующие профили: "Custom" (пользовательский), "Light vehicle" (легковой автомобиль) и"Truck" (Грузовой автомобиль).
- 5. В каждом профиле установлены рекомендуемые значения параметров эко вождения, но это не запрещает их изменять для достижения желаемых результатов.
- 6. Различное количество **Data sources (Источников данных)** доступны для различных устройств. Для включения эко вождения с GPS в выпадающем списке выберите Некоторые источники данных выдают меньше параметров эко вождения, подробная информация касательно этого вопроса доступна в разделе ["Источники данных эко вождения"](#page-3-0) далее в документе.
- 7. Ячейка **Alternative data source selection (выбор альтернативного источника данных)**  включена по умолчанию. Если источник данных установлен на ACC или GPS, то функция будет отключена автоматически (недоступна для выбора). Когда функция включена, то она действует следующим образом:
	- a. Источник данных должен быть установлен на CAN, CAN+ACC или GPS+CAN. Если данные скорости CAN с линии CANbus недоступны, тогда данные скорости с GPS будут использованы вместо них. Также если, RPM данные с линии CANbus недоступны, тогда данные напряжения источника питания будут использованы вместо них, для определения работы двигателя.
	- b. Источник данных должен быть установлен на OBD, OBD+ACC или GPS+OBD. Если данные скорости с OBD недоступны, тогда данные скорости с GPS будут использованы вместо них.

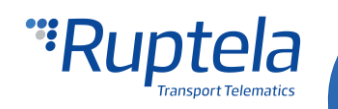

Также, если данные оборотов с OBD недоступны, тогда данные напряжения источника питания будут использованы вместо них, для определения работы двигателя.

- 8. Отметьте ячейку **Eco Driving panel connected (Включить панель эко вождения)** если панель эко вождения подключена к вашему FM устройству. Схемы подключений для различных устройств предоставлены в разделах ["Подключение эко панели к устройствам FM](#page-5-0)-[Tco4 HCV / FM-Tco4 LCV /FM-](#page-5-0)Pro4" и ["Подключение эко панели к устройствам FM](#page-6-0)-Eco4 / 4+ и FM-[Eco4 light/light+"](#page-6-0) далее в этом документе.
- 9. Если отмечена ячейка **Beeper Enabled (Включить звуковые сигналы)**, то эко панель эко панель будет пищать по превышению установленных значений (например: превышение скорости).
- 10. Пользователь может нажать кнопку "Enable IO" (Включить IO параметры). Это включит семь стандартных IO параметров Эко вождения, тем самым уменьшая количество IO параметров которые необходимо включить в следующем разделе конфигурации.

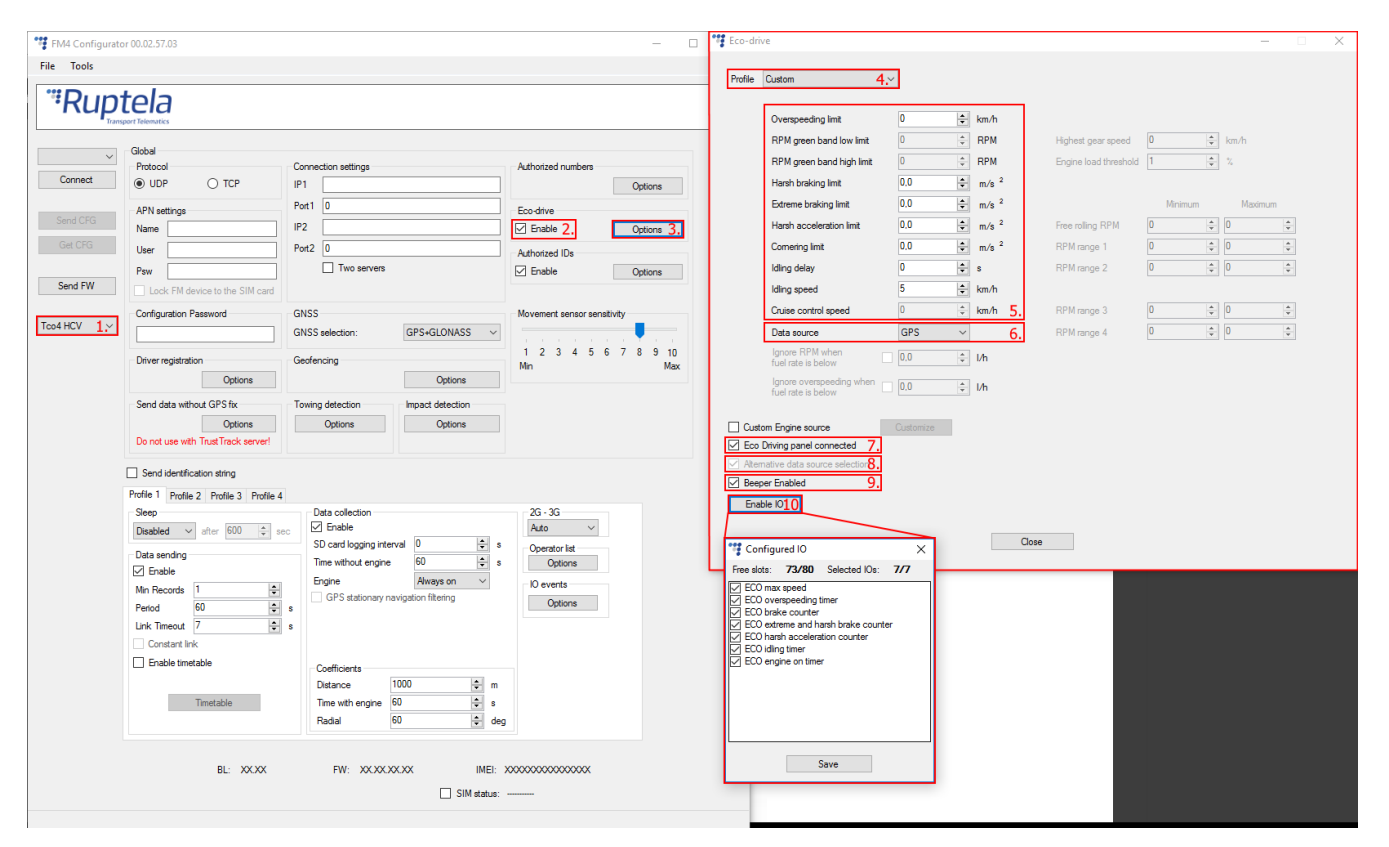

Вторая часть конфигурации настраивает IO события. Для того чтобы параметры отображались в рапортах, необходимо включить соответствующие IO параметры в **IO settings (Настройки IO)**. Важно учесть, что доступность параметра эко вождения зависит от выбранного источника данных. Подробная информация доступна в разделе [Источники данных эко вождения"](#page-3-0)

- 1. В секции **IO events (События IO)** нажмите кнопку "Options" (настройки). Это откроет новое окно "IO settings" (Настройки IO).
- 2. Существует большое количество ячеек для параметров (40 ячеек для устройств Eco4/4+/light/light+, Plug4 devices и 80 ячеек для устройств Pro4, Tco4 HCV, Tco4 LCV). Выберите ячейку, в которую хотите установить параметр.
- 3. В секции **IO properties (Свойства IO)** отметьте ячейку **Enable (Включить)**, иначе параметр не будет установлен в эту ячейку.
- 4. **ID** содержит список параметров. Выберите параметр эко вождения, который вы хотели бы установить в эту ячейку.

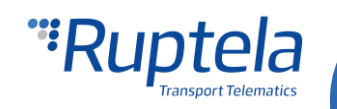

- 5. Повторяйте шаги с 1 по 4 до тех пор кона не включите все желаемые параметры эко вождения. Список всех одиннадцати параметров для эко вождения с GPS показаны на картинке снизу.
- 6. По окончанию выбора всех параметров, закройте окно "IO settings" (Настройки IO) и отправьте конфигурацию на ваше FM устройство.

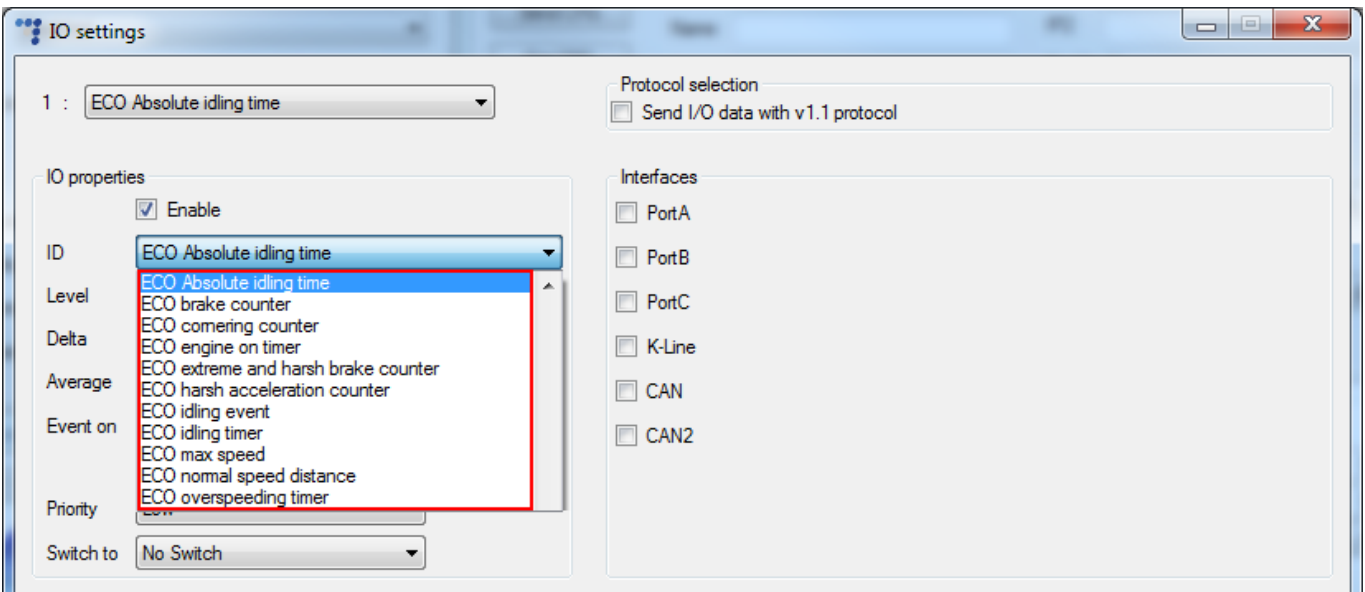

#### Примечание

Очень важно включить как минимум один из параметров эко вождения из указанного списка, иначе функциональность эко вождения не будет работать.

### <span id="page-3-0"></span>Источники данных эко вождения

Источник данных для параметров эко вождения можно выбрать в ручную либо включить автоматический выбор источника данных. Различные устройства имеют различные источники данных эко вождения.

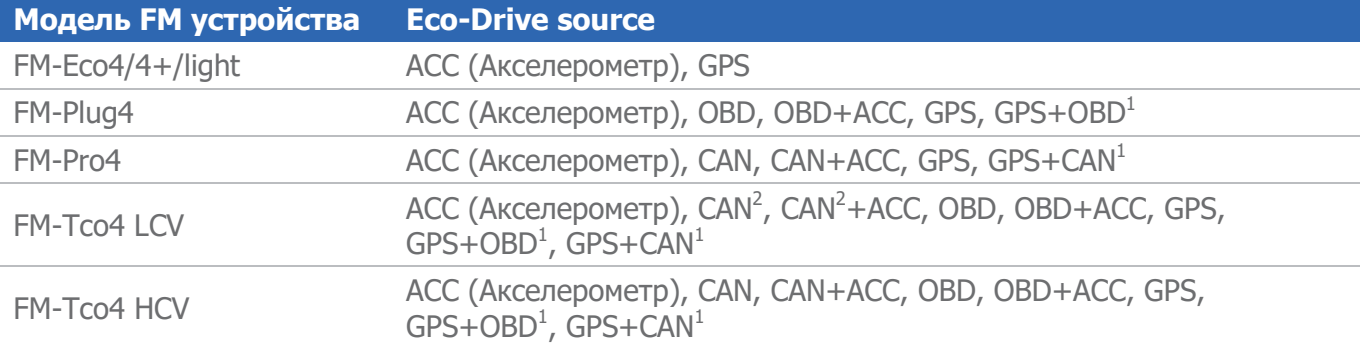

<sup>1</sup>Сверьтесь с журналом изменений, для определения, когда этот новый источник данных был включен в стандартную прошивку устройств.

<sup>2</sup>Только для источника LCV

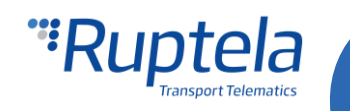

Устройство может замерять угловой момент (Резкие повороты и агрессивный вход в поворот) который определяется акселерометром. Это недоступно если используется источник данных CAN или OBD. В таком случае возможен выбор совместных источников данных:

- CAN+ACC: В таком случае параметры эко вождения вычисляются с данных CAN, а обнаружение резких поворотов выполняется акселерометром.
- OBD+ACC: В таком случае параметры эко вождения вычисляются с данных OBD, а обнаружение резких поворотов выполняется акселерометром.

### Примечания

События резких поворотов не работают в системе TrustTrack.

Некоторые источники данных имеют меньше параметров эко вождения, чем другие источники. Недоступные параметры будут помечены серым цветом в окне эко вождения. Например, границы оборотов двигателя и скорость автопилота при включенном источнике данных GPS. Доступность параметров в соответствии с выбранным источником данных показаны в таблице далее:

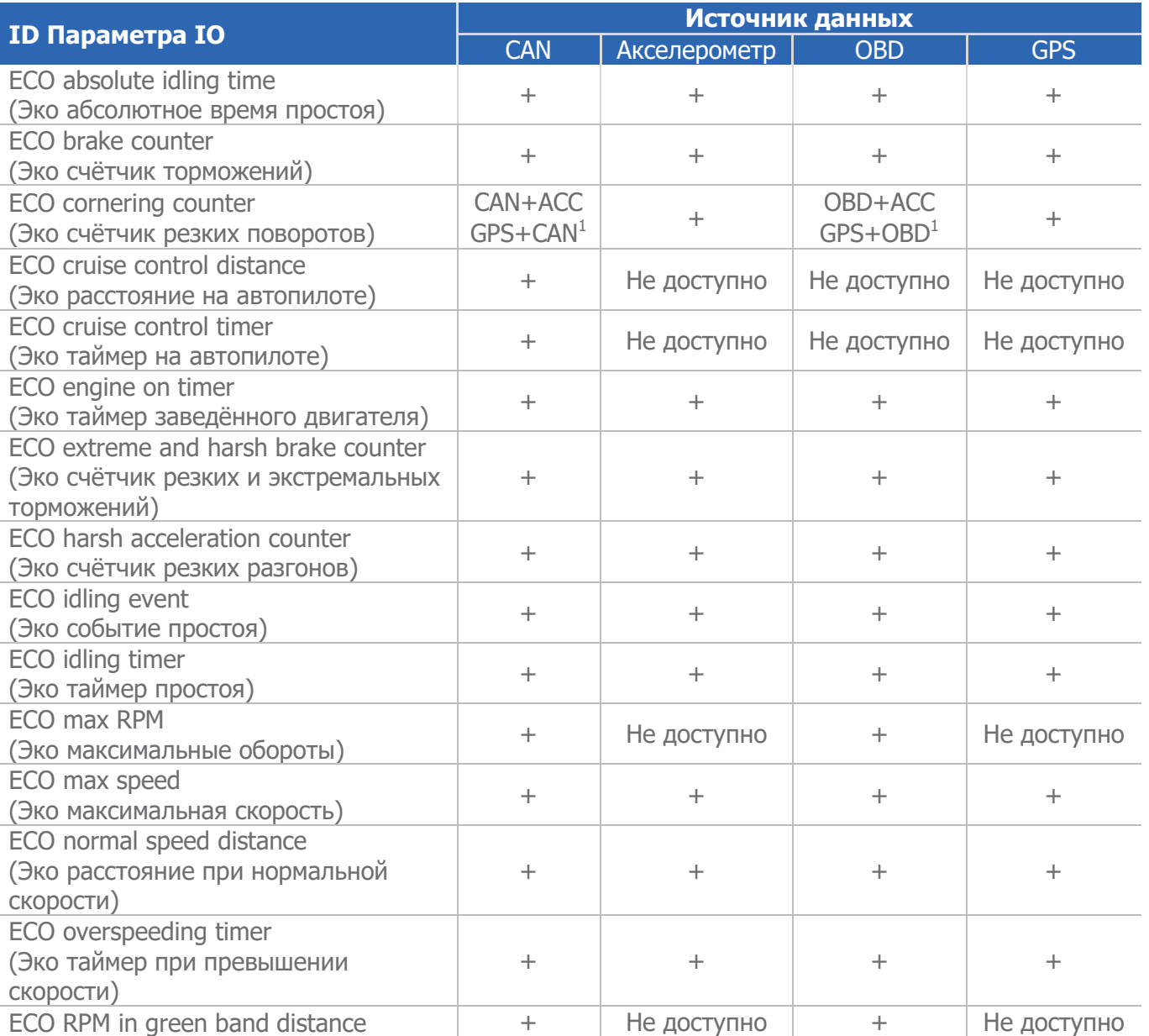

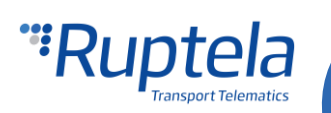

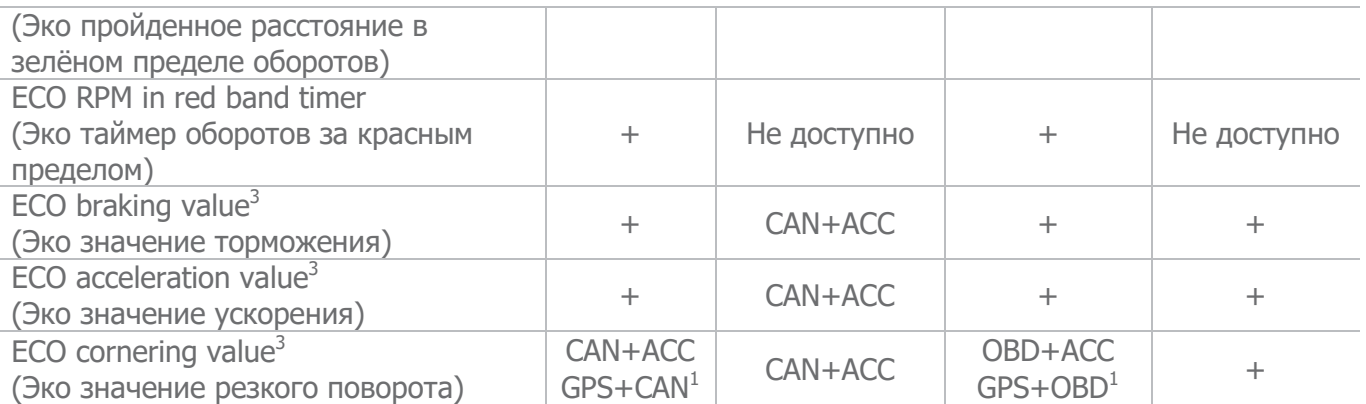

<sup>- I</sup>Сверьтесь с журналом изменений, для определения, когда этот новый источник данных был включен в стандартную прошивку устройств.

<sup>2</sup>Только для источника LCV

<sup>3</sup> Параметры доступны только на FM устройствах 4-го поколения (FM4), также необходимо использовать передачу данных с протоколом версии v1.1.

#### <span id="page-5-0"></span>Примечание

Расширенные параметры эко вождения могут быть использованы только с устройствам FM-Tco4 HCV/LCV и FM-Pro4.

# Подключение эко панели к устройствам FM-Tco4 HCV, Tco4 LCV и FM-Pro4

**Распиновка FM-Tco4 HCV / FM-Tco4 LCV / FM-Pro4** 

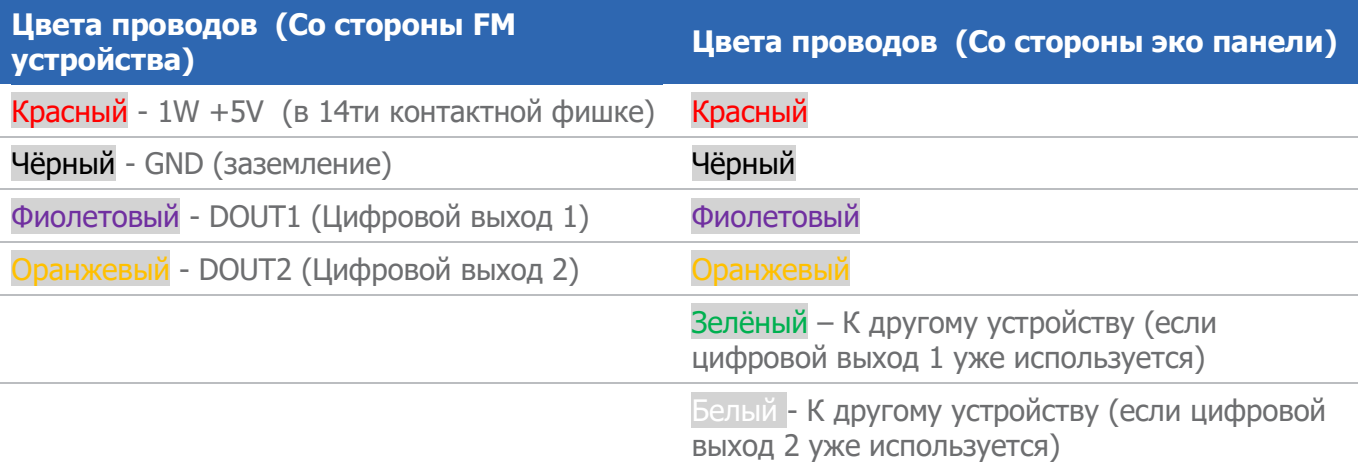

### Примечание

Подключение панели к напряжению в +12V испортит эко панель, обязательно используйте напряжение только в +5V.

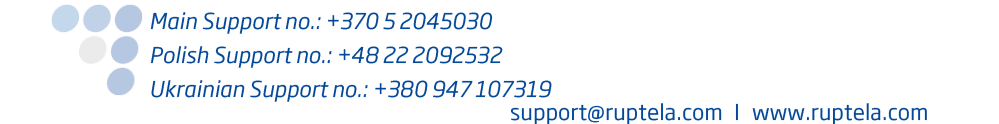

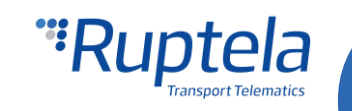

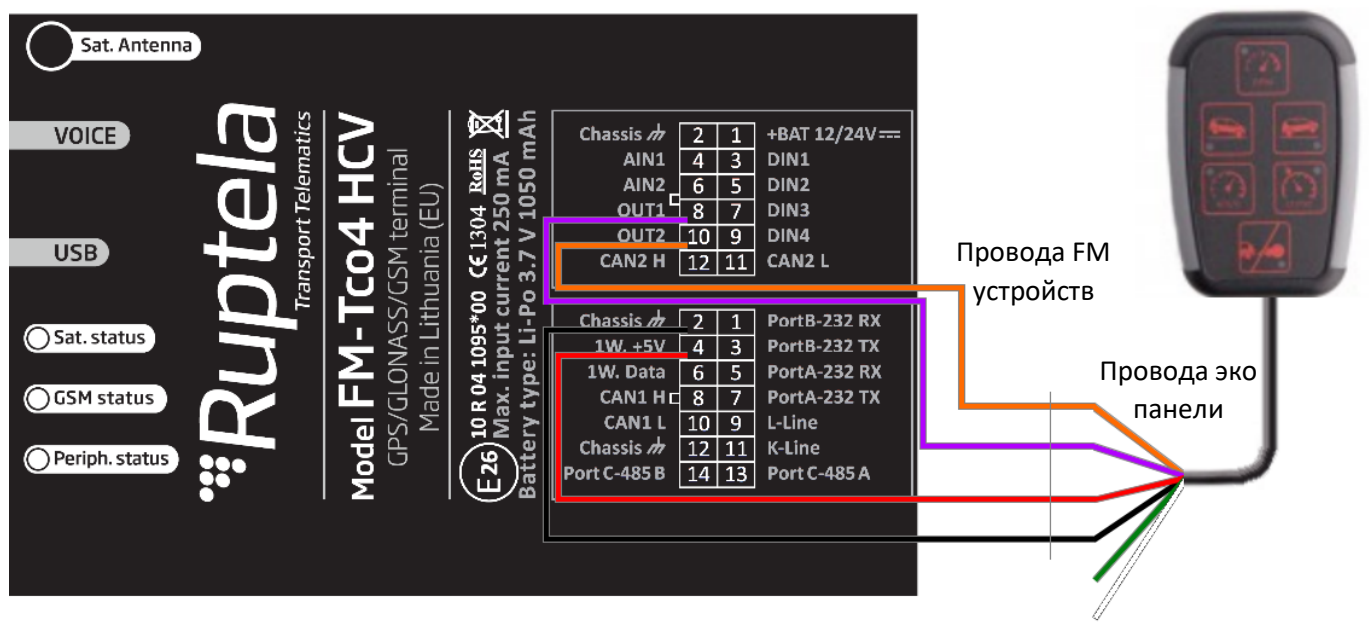

# <span id="page-6-0"></span>Подключение эко панели к устройствам FM-Eco4 / 4+ и FM-Eco4 light/light+

**Распиновка FM-Eco4 / 4+ и FM-Eco4 light/light+**

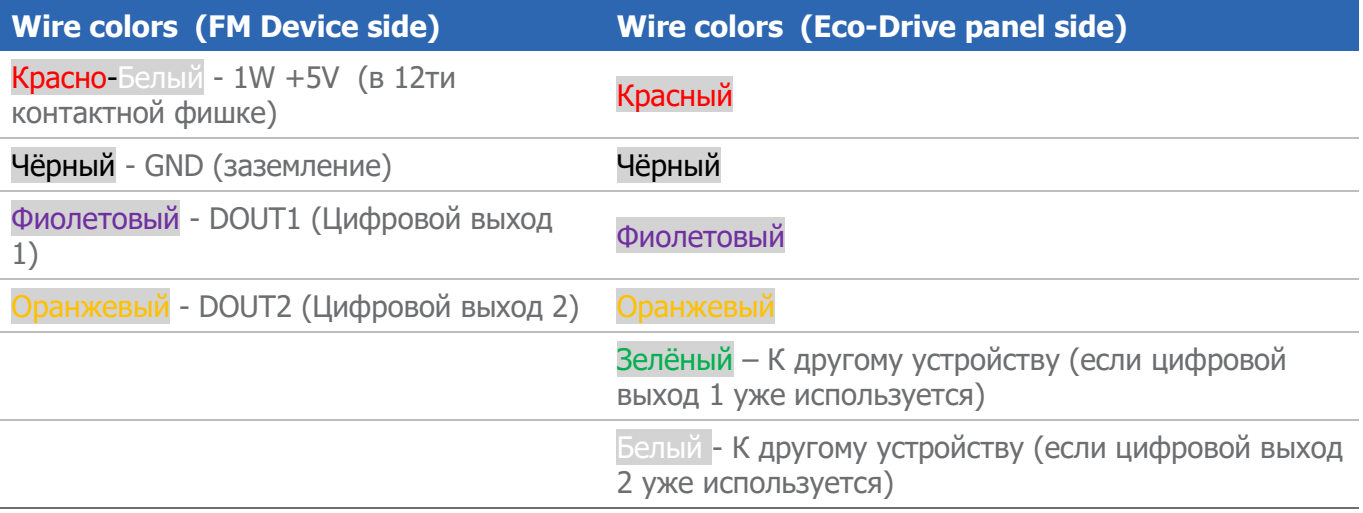

# Примечание

Подключение панели к напряжению в +12V испортит эко панель, обязательно используйте напряжение только в +5V.

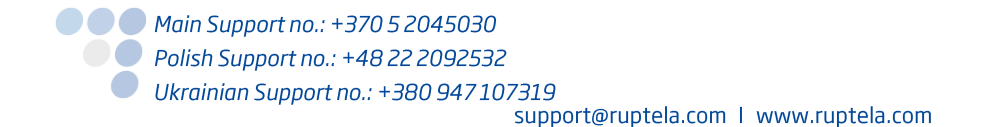

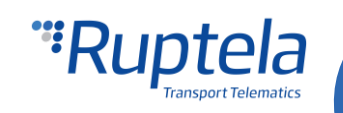

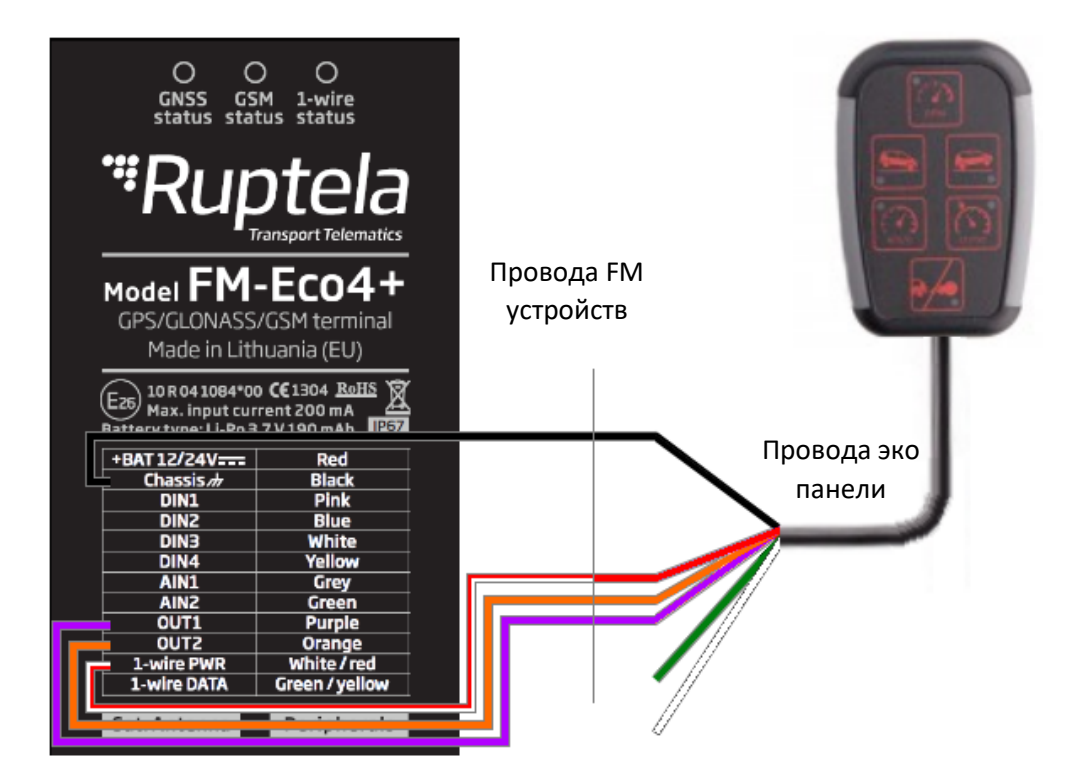

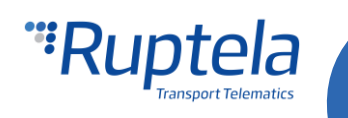